# Text Manager Help Contents <u>Copyright</u>

<u>Areas</u> <u>ToolBar</u> <u>Menu Items</u> <u>Status Bar</u> <u>Command Line Options</u> Page Setup File Extensions Comments, Questions, or Problems Text Manager v2.1 Copyright© 1993-1994 Digital Software™ All Rights Reserved

# ToolBar ▷☞■ ✗▣覺 ※ ୣଝଝ 록=□.... ቆେඹû ?

- Creates a new File
- 🗾 Open an Existing File
- 📕 Save the Current File
- Cuts the current selection and pastes it to the Clipboard
- Copy the current selection to the Clipboard
- 🖺 Pastes the text from the Clipboard
- **X**

Undo the last action

- Gind the specified text
- Repeat last find command
- Replace specific text with different text
- 🔁 Arrange windows so they overlap
- Arrange windows horizontally as non-overlapping tiles
- Arrange windows vertically as non-overlapping tiles
- Arrange icons at the bottom of the window
- Prints the current file
- 🖳 Preview Printed Pages
- 🕅 Set headers, footers, and margins
- 😰 о

Open the WinHelp file textman.hlp

## Menu Items

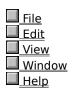

### Status Bar

The Status Bar displays help on nearly EVERY visual function in Text Manager. The boxes at the end of the Status Bar display different states of your keyboard

**CAPS**, Caps Lock **NUM**, Num Lock **SCRL**, Scroll Lock

# Comments, Questions, or Problems

If you have any Comments, Questions, or problems about Text Manager v2.1, Please try to reach Digital Software any one of the following locations.

Compuserve - 72133,257 America Online - DigtalSoft Internet - 72133.257@compuserve.com Internet - DigtalSoft@aol.com Phone - 206-820-3325, M-F 8am-6pm

# File Extensions

Text Manager v2.1 Supports the following file Extensions

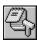

Text Files (\*.txt)

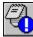

Initialization Files (\*.ini)

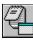

Batch Files (\*.bat)

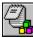

Source Code files (\*.c)

All other Extensions (\*.\*)

## File Menu

■ <u>File</u> New - Makes a new file Open - Opens an existing file Close - Closes the Active file Save - Saves the active file Save As - Save the active file under a different name

Print - Prints the active file Print Preview - Opens the Print Preview window for the active file Page Setup - Opens the Page Setup Dialog Print Setup - Opens Windows Print Setup Dialog

Last Open Document - This section show the files you have opened before

Exit - Asks to save any modified files and exits Text Manager

| Edit                         |
|------------------------------|
| View                         |
|                              |
| Window                       |
| <u>Window</u><br><u>Help</u> |

---

#### **Command Line Options**

Text Manager v2.1 supports the following command line extensions.

Note\* Running Text Manager without any command line parameters will cause it to create a Untitled window.

/N - Opens the NEW dialog

/NI - Creates a Untitled window with the Initialization file type

/NS - Creates a Untitled window with the Source Code file type

/NB - Creates a Untitled window with the Batch file type

/NO - Opens Text Manager without any Untitled Window

**/R** - Registers Source Code and Batch file types in the Registration Database

/s - Opens your WIN.INI and SYSTEM.INI files. \*Your Windows Directory must be in the path.

#### Edit Menu

Window Help

File
 Edit
 Undo - Undos the Last action
 Cut - Cuts the current selection and pastes it to the clipboard
 Copy - Copy the current selection to the clipboard
 Paste - Pastes text from the clipboard
 Delete - Deletes the current selection
 Find - Opens the FIND Dialog that allows you to find a portion of text
 Find Next - Find Again
 Replace - Replaces a portion of text
 Date/Time Stamp - Insert the Time and Date
 Select All - Selects the Entire text in the file
 Word Wrap - Wraps the text to fit the window. Toggles Word Wrap On/Off

# View Menu

| <ul> <li>File</li> <li>Edit</li> <li>View</li> <li>Toolbar - Toggles Toolbar On/Off</li> <li>Status Bar - Toggles Status Bar On/Off</li> </ul>                                                                                                    |  |
|----------------------------------------------------------------------------------------------------|--|
| Set Tab Stops - Allows you to set Tab Stops<br>Set Font - Prompts you to select the font you want to use for windows<br>Set Printer Font - Prompts you to select the font you want to use for printing<br>Mirror Display Font - Toggles On/Off wether you want to use Screen font as Printer font<br>Window<br>Help |  |

# Window Menu

| <ul> <li>File</li> <li>Edit</li> <li>View</li> <li>Window</li> <li>Cascade - Cascade all open file windows</li> <li>Tile Horizontally - Arrange windows horizontally as non-overlapping tiles</li> <li>Tile Vertically - Arrange windows vertically as non-overlapping tiles</li> <li>Arrange Icons - Arranges all iconic file windows</li> </ul> |
|----------------------------------------------------------------------------------------------------|
| Windows - List of all open file windows                                                                                                    |

# Help Menu

| File                                                |
|-----------------------------------------------------|
| Edit                                                |
| View                                                |
| Window                                              |
| Help                                                |
| <b>Contents</b> - Opens the help file textman.hlp   |
| About Toxt Manager Displays info about Toxt Manager |

About Text Manager... - Displays info. about Text Manager

### Page Setup

#### Header/Footer Commands

# Cm Description

- %a Abbreviated weekday name
- **%A** Full weekday name
- %b Abbreviated month name
- **%B** Full month name
- %c Date and time representation appropriate for the locale
- **%d** Day of the month as a decimal number (01-31)
- %H Hour in 24-hour format (00-23)
- **%I** Hour in 12-hour format (01-12)
- %j Day of the year as a decimal number (001-366)
- % Month as a decimal number (01-12)
- m
- % Minute as a decimal number (00-59)
- м
- %p Current locale's AM/PM indicator for a 12-hour clock
- **%S** Second as a decimal number (00-59)
- **%U** Week of the year as a decimal number, with Sunday as the first day of the week (00-51)
- %w Weekday as a decimal number (0-6; Sunday is 0)
- Week of the year as a decimal number, with Monday as the first day of the week (00-51)W
- **%x** Date representation for current locale
- **%X** Time representation for current locale
- %y Year without the century as a decimal number (00-99)
- %Y Year with the century as a decimal number
- %Z Time zone name or abbreviation; no characters if time zone is unknown
- % Percent sign
- %
- **&p** Page Number
- **&f** File Name

When using any of the time or date commands above, the file and system time radio buttons will give different results. File Time, will set the commands above to hold the time\ date of the text file you have opened. System Time, is the time\date in your Computer.

#### Print Margins

Print Margins are to be set as decimals. 1.0, meaning One Inch 1.5 meaning One and a Half Inch